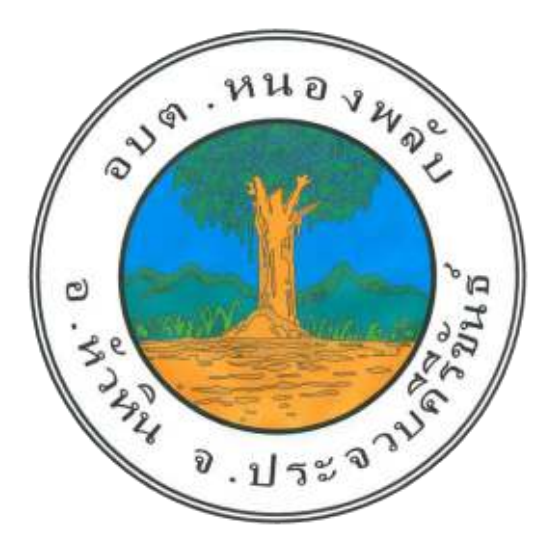

## คู่มือการใช้งานระบบการให้บริการประชาชน

### ผ่านระบบอิเล็กทรอนิกส์ E-SERVICE

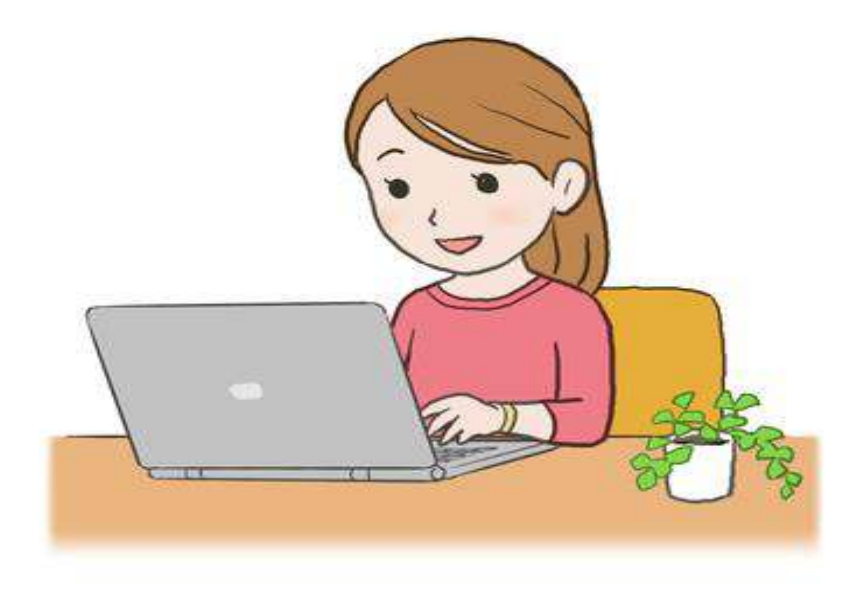

# องค์การบริหารส่วนตำบลหนองพลับ อำเภอหัวหิน จังหวัดประจวบคีรีขันธ์

**[http://www.nongplub.go.th](http://www.nongplub.go.th/)**

#### ขั้นตอนการใช้ระบบขอรับบริการออนไลน์ (E-SERVICE)

ี.๑. เข้าเว็บไซต์ <u>[http://www.nongplub.go.th](http://www.nongplub.go.th/)</u>

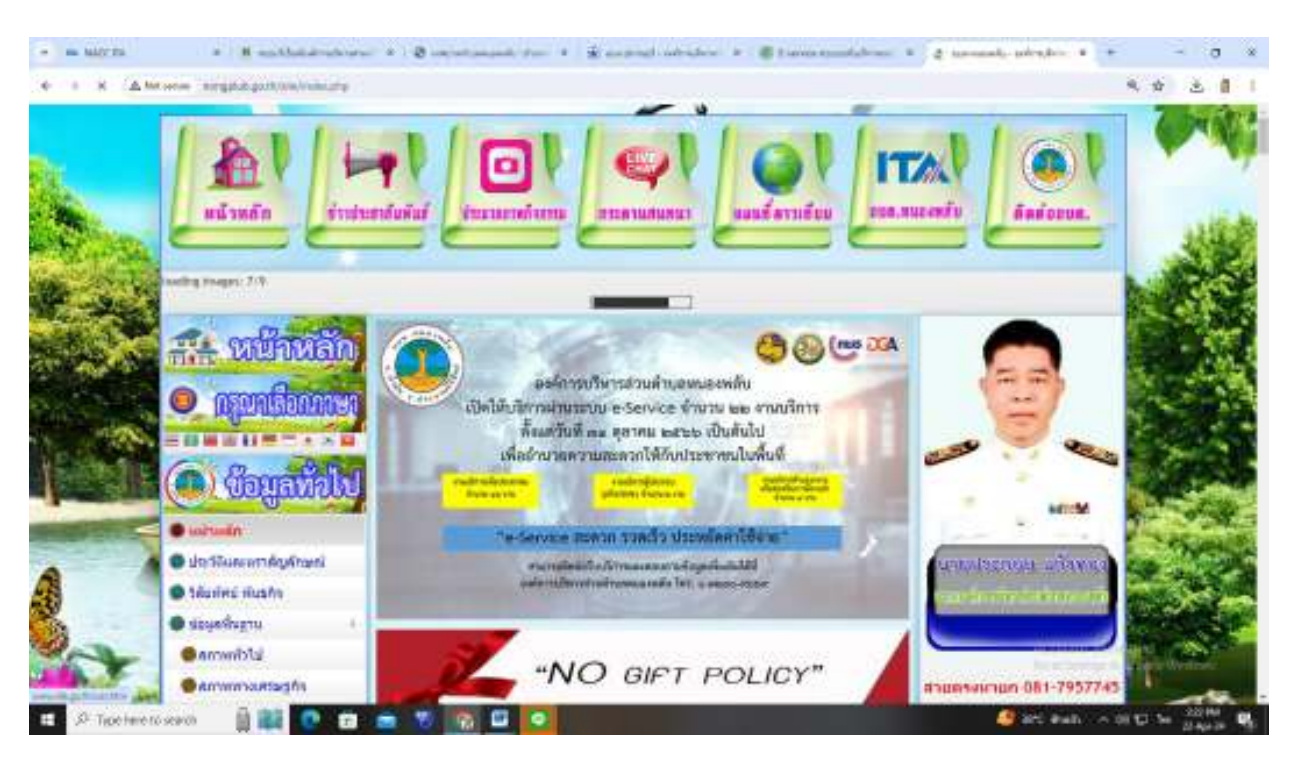

#### $\mathbb{R}$ . คลิกเลือก **E-SERVICE** แบบขอรับบริการออนไลน์

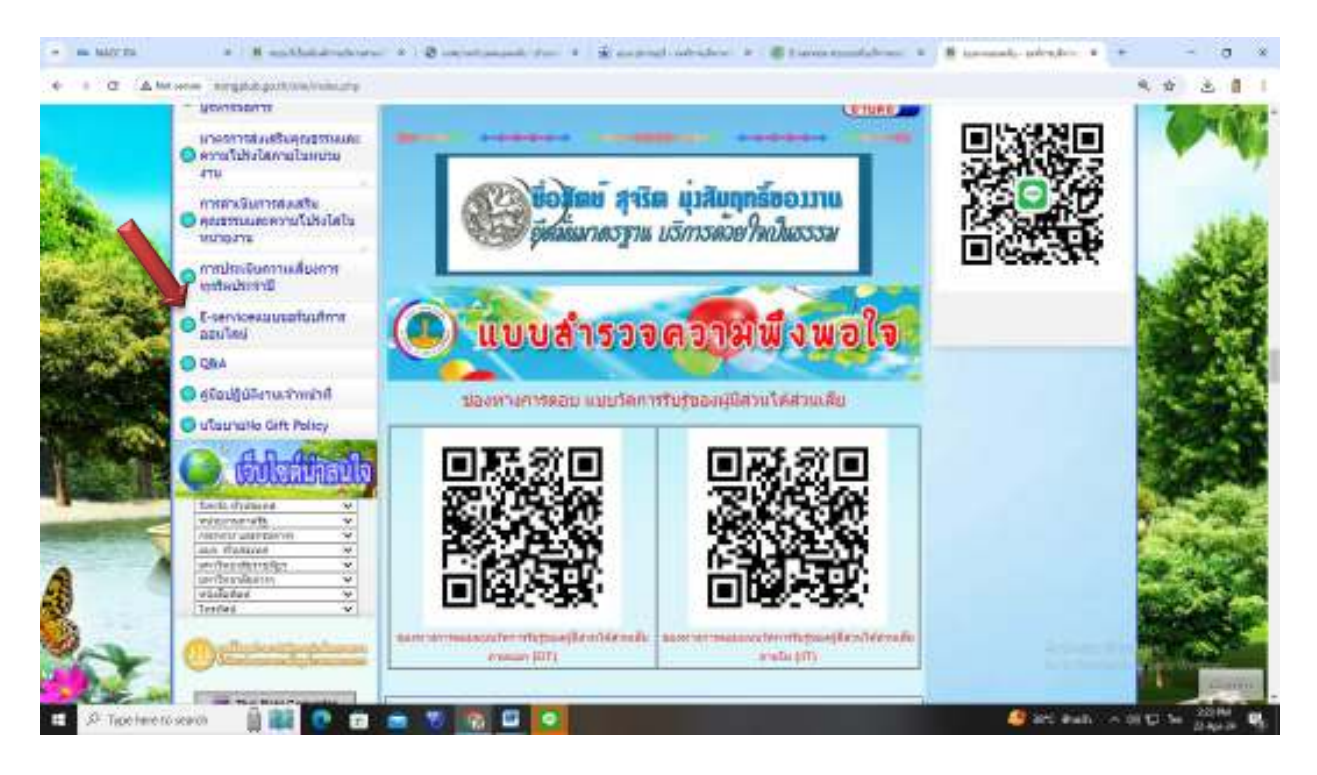

. ด. กรอกข้อมูลให้ครบถ้วน หากมี \* <mark>สีแดงที่หั</mark>วข้อใดแสดงว่าเป็นข้อมูลจำเป็นที่จะต้องกรอกให้ ครบถ้วน

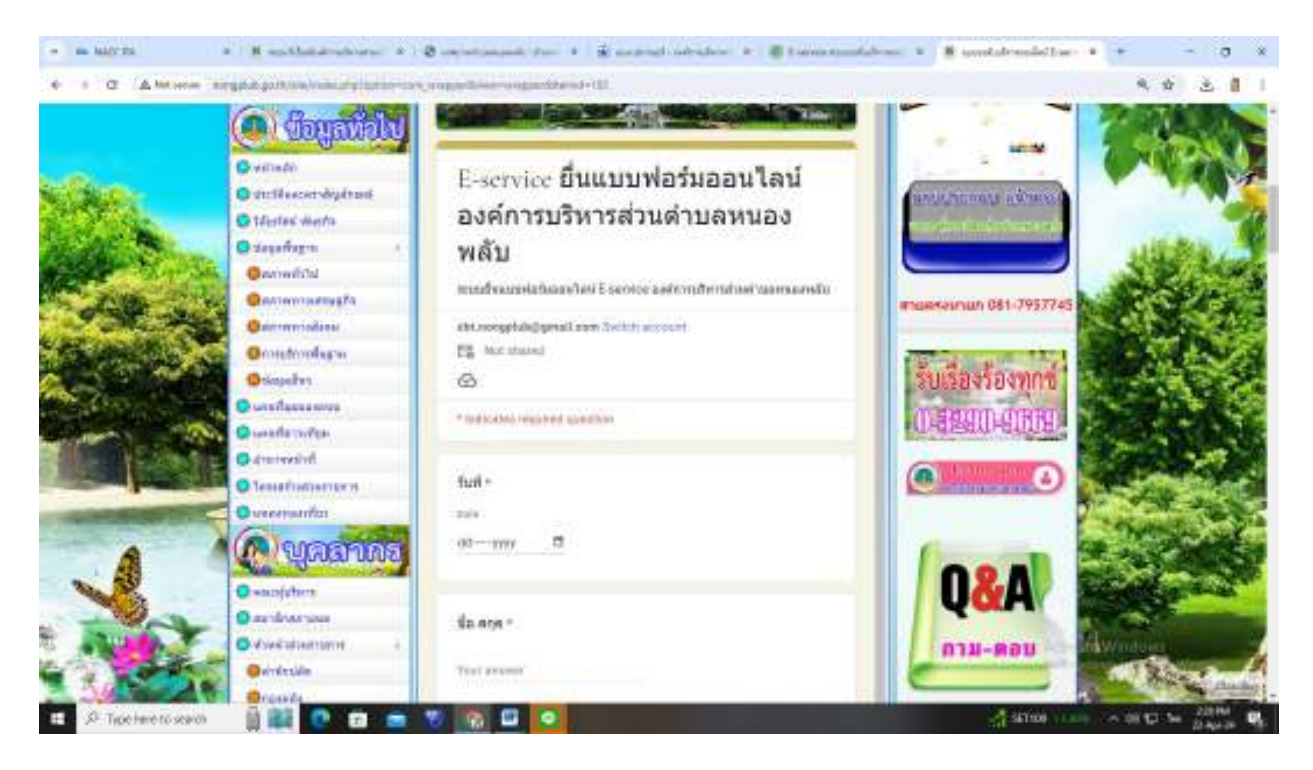

### $\ll$  เมื่อกรอกข้อมูลเรียบร้อยแล้วให้กด SUBMIT เพื่อกดส่ง

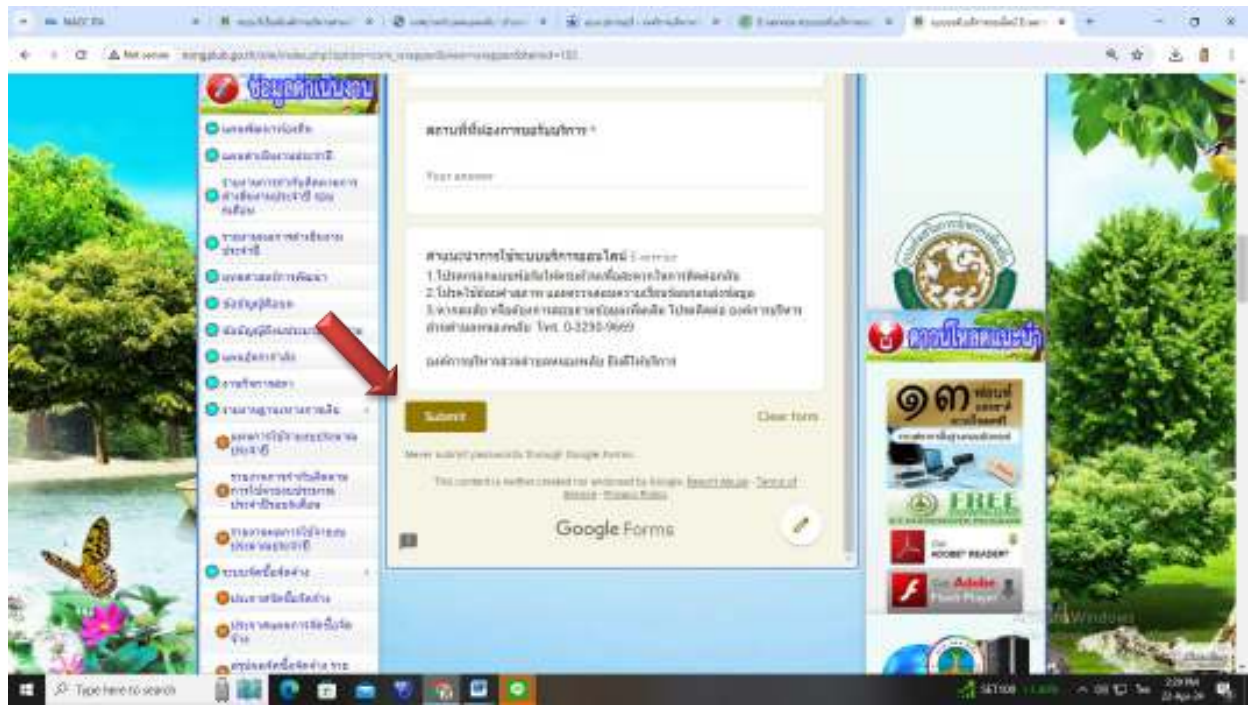

๕. เจ้าหน้าที่ผู้รับผิดชอบได้รับข้อความและทำการตรวจสอบข้อมูล รายละเอียดการขอรับบริการ ผ่านระบบ พร้อมดำเนินการปริ้นแบบขอรับบริการออนไลน์

๖. เจ้าหน้าที่เสนอผู้บริหารพิจารณาดำเนินการ

ึ๗. เจ้าหน้าที่แจ้งผลการพิจารณาให้ท่านทราบ ผ่านช่องทางการติดต่อตามที่ท่านระบุไว้โดยเร็ว พร้อมดำเนินการในส่วนที่เกี่ยวข้องต่อไป